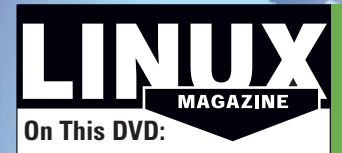

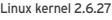

Xorg 7.4

- KDE 4.1.3
- Gnome 2.24

Evolution 2.24

OpenOffice 3.0

 $GIMP 242$ 

gPhoto 2.4.3

Firefox 3.0.6

Kaffeine 0.8.7

Banshee 1.4.1

Digikam 0.9.4

## **SUSE Linux** Enterprise Desktop 11

### ADDITIONAL RESOURCES

- [1] Novell: *http:// www. novell. com*
- [2] SLED product page: *http:// www. novell. com/ products/ desktop*
- [3] SLED service and support: *http:// www. novell. com/ products/ desktop/ services\_support. html*
- [4] SLED forum options: http://forums.novell.  *com/ novell-product-supportforums/ suse-linux-enterprisedesktop-sled/*
- [5] SLED documentation: *http:// www. novell. com/ documentation/ sled11*

#### DVD BOOT

Place this DVD in the drive and restart your system. If you computer doesn't start, make sure your BIOS is configured to boot from a DVD. Enter the BIOS setup menu (see your vendor documentation), make sure DVD boot is enabled, and make sure the DVD drive is before hard drive in the boot order.

#### DEFECTIVE DVD?

We're happy to replace defective discs. Unless your disc is clearly physically damaged (cracks, deep scratches), please check the data integrity on the DVD first.

Using the Linux command line please type in:

dd if=/dev/cdrom of=/dev/null

This process will take 10-15 minutes. If everything is OK you should see a message like:

12345464563 bytes in

12345464563 bytes out

If you don't have a Linux system at hand, you can copy the entire disc contents to a temporary directory by using any file manager. If everything is OK you shouldn't get any error messages.

Provided the DVD passes the test, a replacement disc is not necessary. The problem is caused by an incompatibility between your machine and the Linux system you are trying to install.

For more information on how to resolve this, please consult the resources given in the "Help & Support" box in the DVD descrip-

While this time MD-Row has been testo and is to the best of our knowledge free of malicious software and defects, Linux Ma<sub>likar</sub> Cannot be the free public, and public for any distinct public in a public of the space of da

tion on p3 in the magazine.

If you are trying to install Linux on a notebook, you can find additional support here: *http:// tuxmobil. org/*

**JUNE 2009 JUNE 2009 SOSH LINUX MAGAZINE DESKTOP 11 JUNE 2009** 

**TINUX** 

SUSE

SUSE LINUX ENTERPRISE DESKTOP 11

ENTERPRISE

 $\bullet$ 

ESKTOP

ц. ÷.

**GNOC** 

002

 $\overline{18}$ 

ISSUE 103

 $\overline{5}$ 

**ISSUE** 

**INUX MAGAZINE** 

If your disc is physically damaged and/or did not pass the above test, please email us your mailing address and note which DVD (issue month and year) needs to be replaced. We will then send you a replacement within a few days.

Send your feedback to *subs@ linux-magazine. com*.

# **MAGAZINE**

## **SUSE Linux** Enterprise Desktop 11

**ISSUE 103 JUNE 2009** 

#### WWW.LINUX-MAGAZINE.COM